# **Convert "seq/qual" Pair to FASTQ**

This workflow allows to add PHRED quality scores to the sequence and save output to Fastq. For example, one can read a Fasta file, import PHRED quality values from corresponding qualities file and export the result to Fastq.

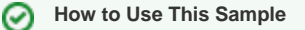

If you haven't used the workflow samples in UGENE before, look at the "[How to Use Sample Workflows"](https://doc.ugene.net/wiki/display/WDD26/How+to+Use+Sample+Workflows) section of the documentation.

### Workflow Sample Location

The workflow sample "Convert "seq/qual" Pair to FASTQ" can be found in the "Conversions" section of the Workflow Designer samples.

### Workflow Image

The workflow looks as follows:

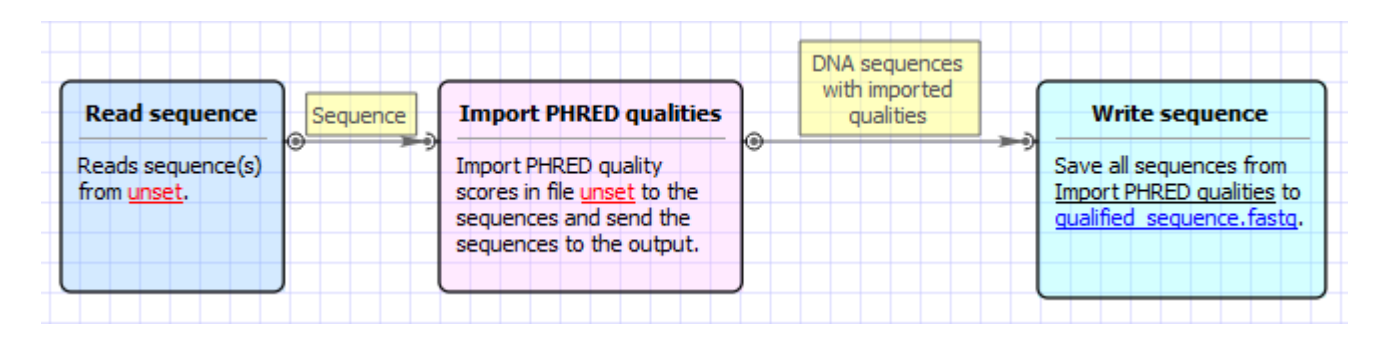

### Workflow Wizard

The wizard has 2 pages.

1. Input Sequence(s): On this page you must input sequences(s).

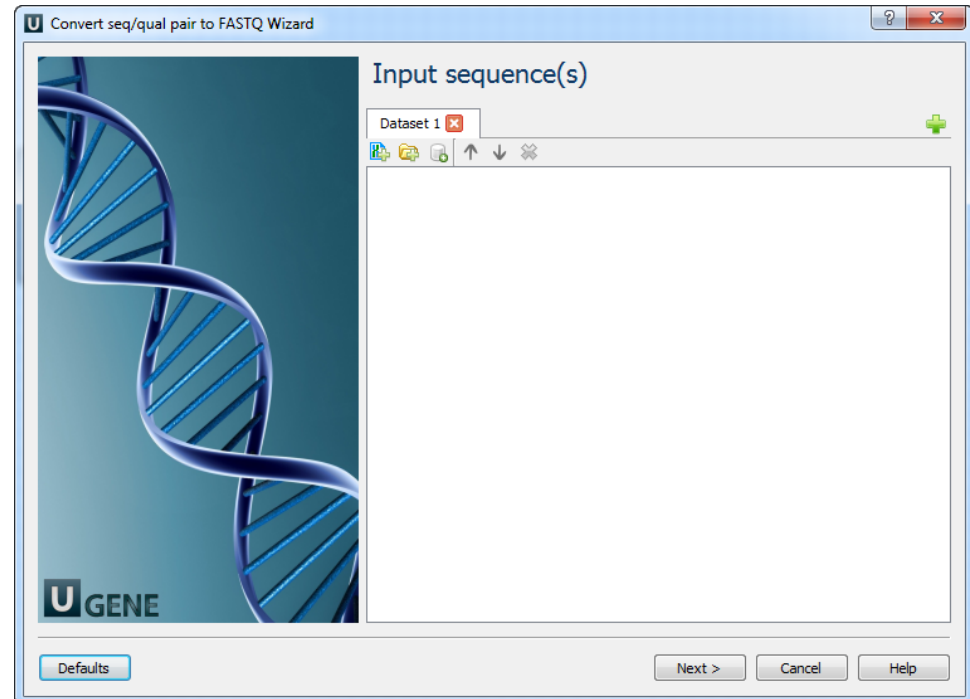

2. Convert "seq/qual" Pair to FASTQ: On this page you can modify converting and output settings.

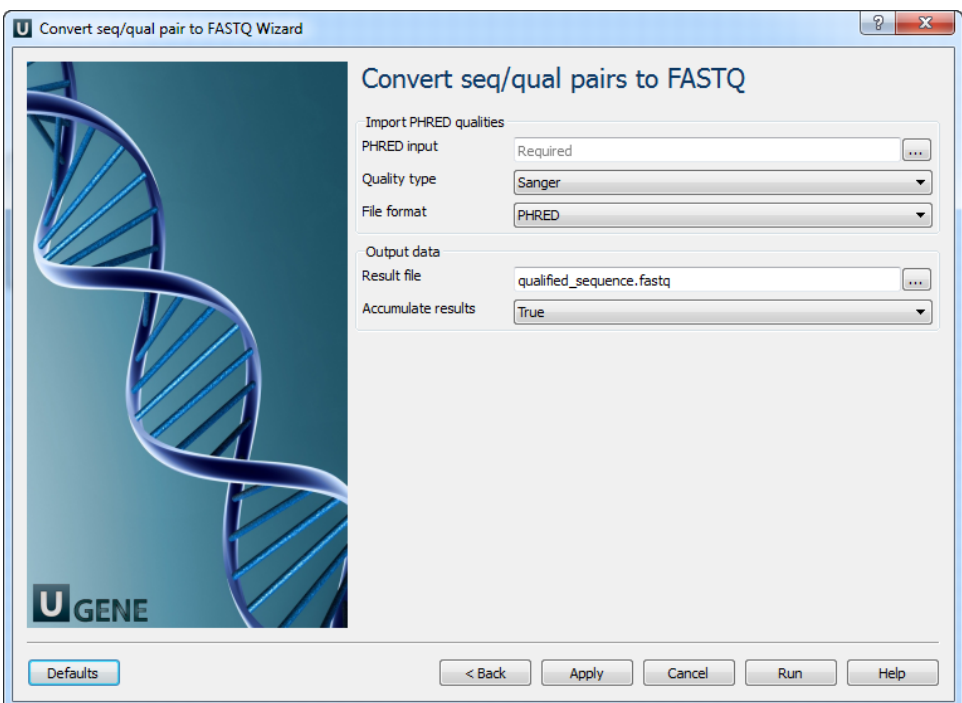

## The following parameters are available:

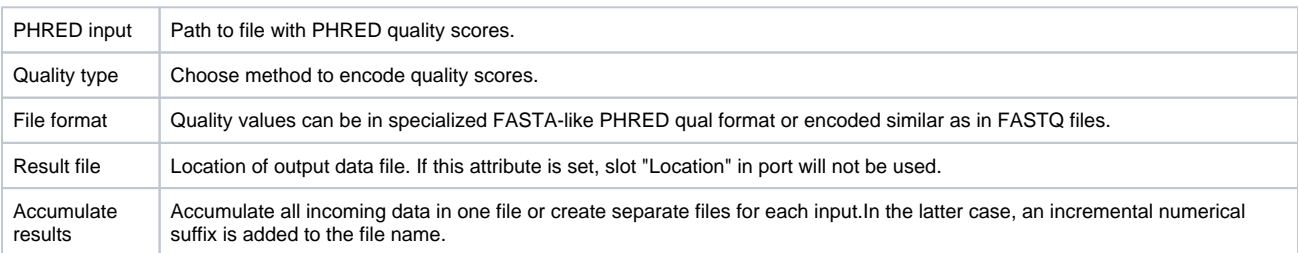